## TDS ONLINE

CA ANKIT P. SANGHAVI PANKAJ P. SANGHAVI AND CO. CHARTERED ACCOUNTANTS

## AGENDA

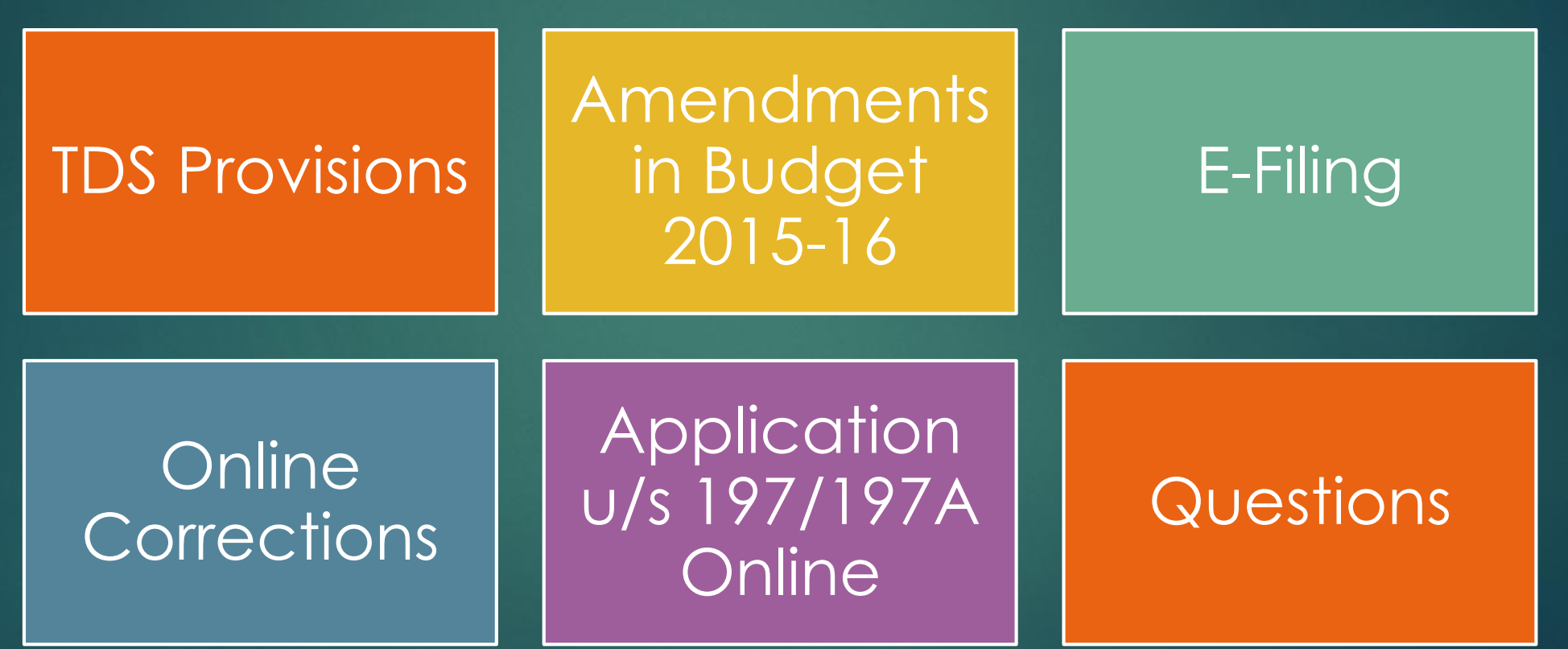

PANKAJ P. SANGHAVI AND CO.<br>CHARTERED ACCOUNTANTS

Pankaj P. Sanghavi and Co.<br>Chartered Accountants

## TDS PROVISIONS

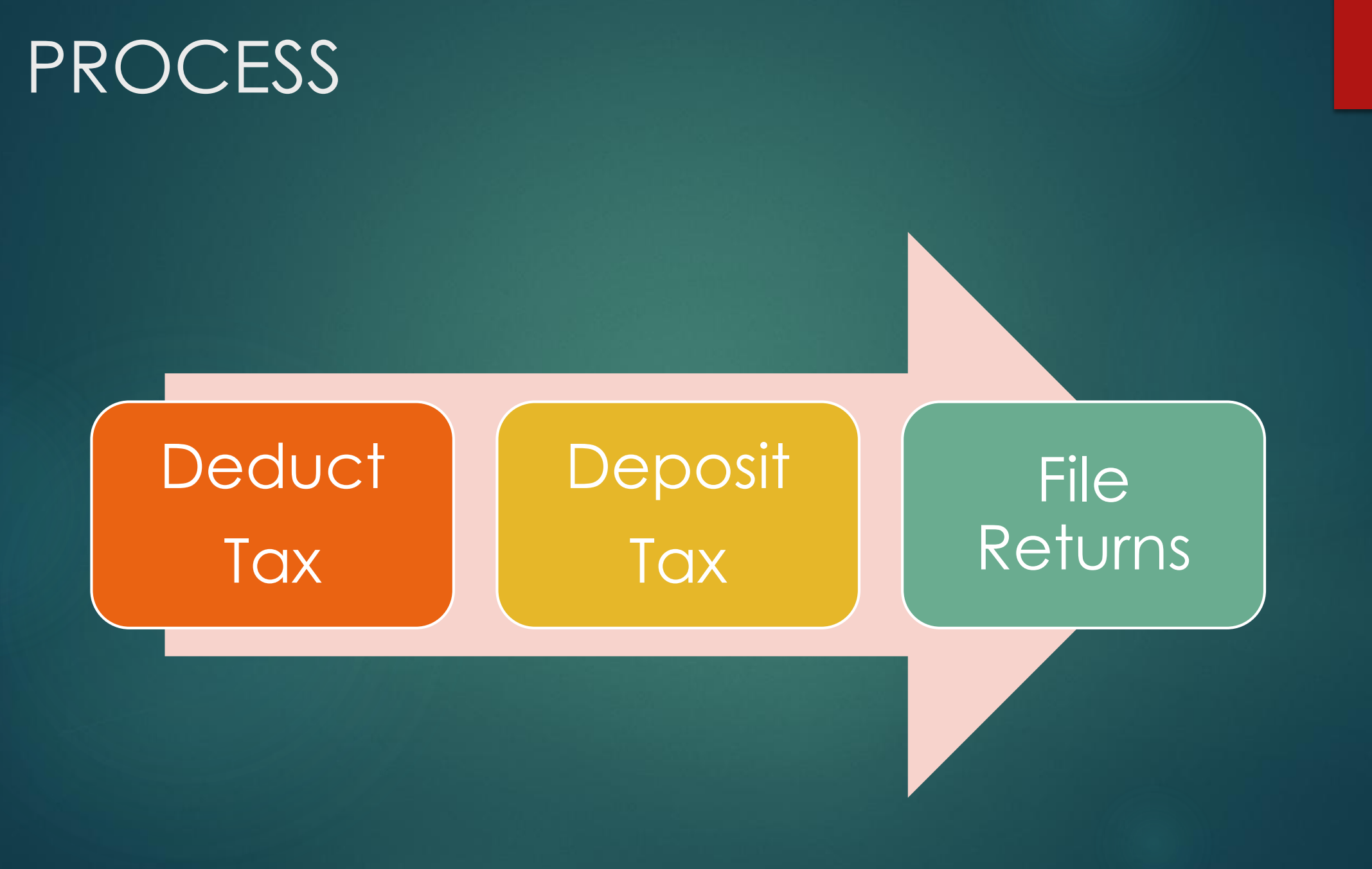

PANKAJ P. SANGHAVI AND CO.<br>Chartered Accountants

## INCOME TAX PROVISIONS

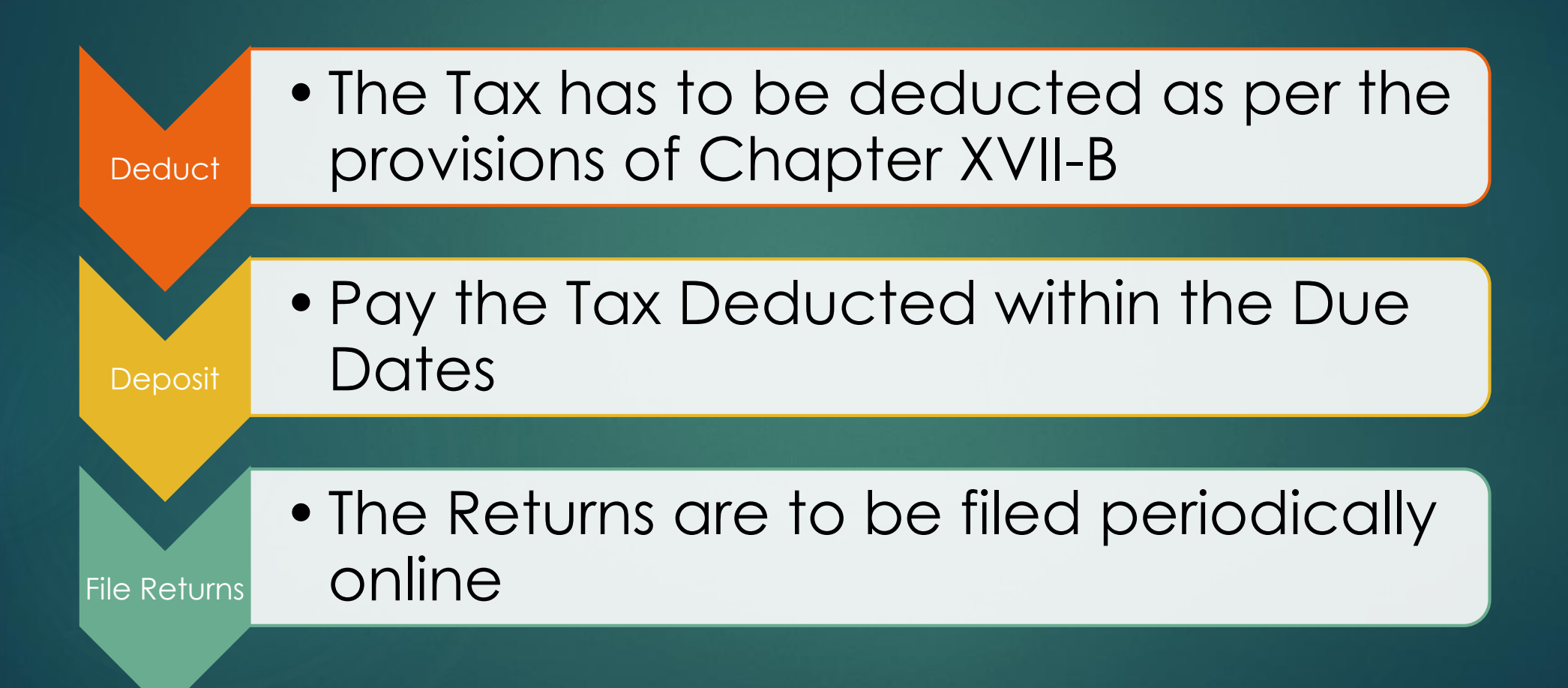

## DEDUCT

- $\blacktriangleright$  The TAX needs to be deducted as per the provisions of Chapter XVII-B
- ▶ The TAX needs to be deducted on payment or credit whichever is earlier
- **Failure of complying with the provisions shall attract penalty under section** 271C / 271CA to the extent of Tax to be deducted.

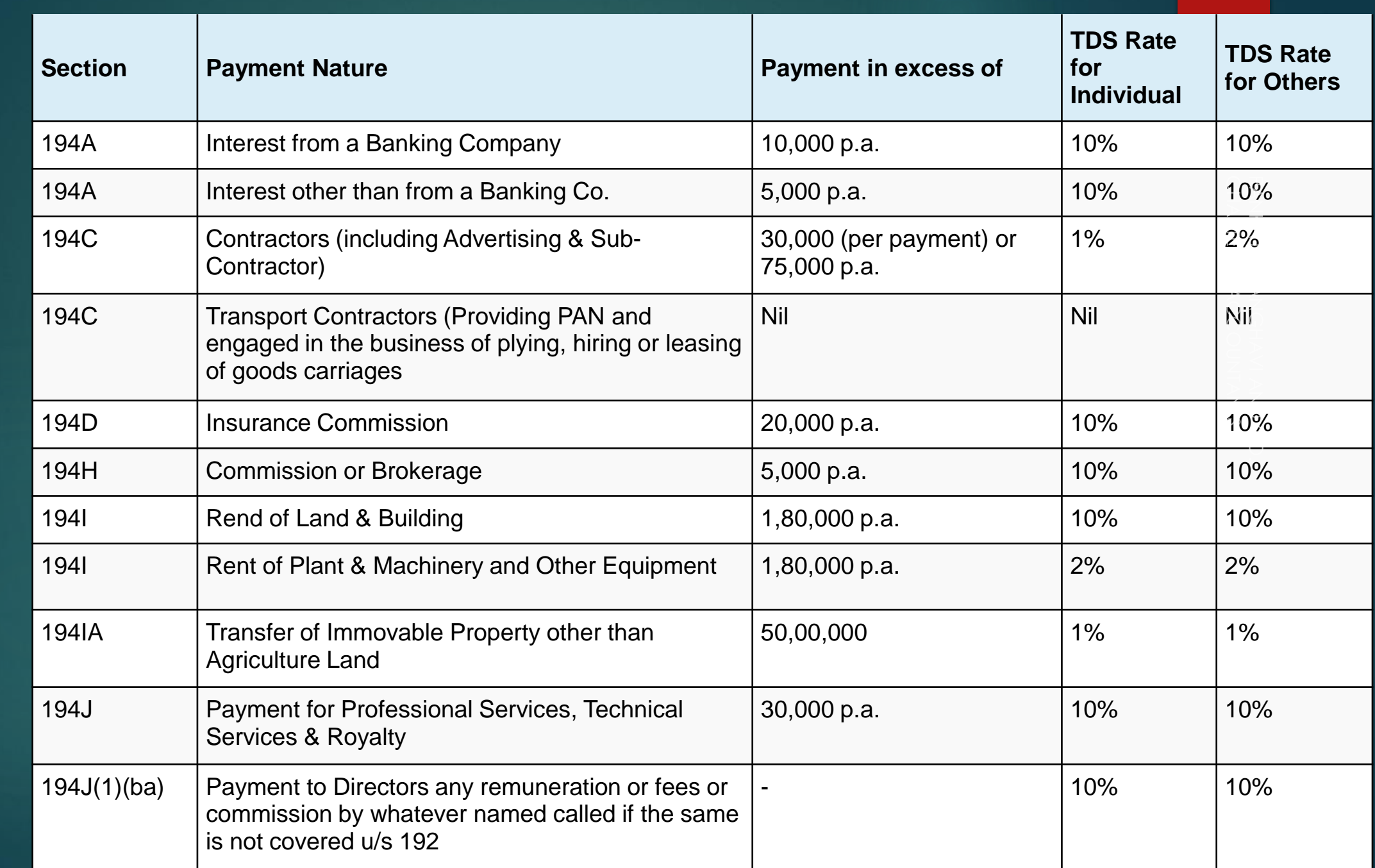

TDS RATES FOR A.Y. 2016 -17

## DEPOSIT

- ▶ The TAX deducted as per the provisions of Chapter XVII B has to be deposited with the government within the stipulated due dates
- $\blacktriangleright$  The due date is  $7<sup>th</sup>$  of the next month to the month when the tax is due to be deducted.
- In case of March the due date is April, 30.
- **Failure to deposit the tax on time shall lead to** 
	- Interest under section 201(1A)  $@$  1% till the date of deduction and  $@$  1.5% till the date of deposit.
	- Also prosecution under section 276B of rigorous imprisonment minimum term of 3 months to a maximum of 7 years

## FILE RETURNS

 $\blacktriangleright$  The TDS Returns have to be filed online within the stipulated due dates.

#### • The Due dates are as follows:

- ▶ Quarter Ended Jun, 30 : 15<sup>th</sup> Jul for Non-Government and 31<sup>st</sup> July for Government.
- ▶ Quarter Ended Sep, 30 : 15<sup>th</sup> Oct for Non-Government and 31<sup>st</sup> Oct for Government.
- ▶ Quarter Ended Dec, 31 : 15<sup>th</sup> Jan for Non-Government and 31<sup>st</sup> Jan for Government.
- ▶ Quarter Ended Mar, 31 : 15<sup>th</sup> May for Non-Government and 15<sup>th</sup> May for Government.
- ► Late Filing of TDS Returns shall attract penalty under section 234E @ Rs. 200/per day to the extent of TDS.

# AMENDMENTS PROPOSED IN THE UNION BUDGET 2015-16

## CERTAIN AMENDMENTS

New sec 192 (2c) introduced : Requirement of collection of documents

 $\blacktriangleright$  TDS Introduced on premature withdrawal from EPFS if certain conditions not fulfilled

▶ Deposits with Co-operative Banks to attract TDS

## CERTAIN AMENDMENTS

- **Interest paid on compensation announced by the Motor Accident** Claim Tribunal also to attract TDS
- **TDS Exemption to only to those Transporters who own less than or** equal to 10 goods carriages
- Furnishing of Information under section 195 made more stringent.

PANKAJ P. SANGHAVI AND CO.<br>CHARTERED ACCOUNTANTS

## E – FILING OF TDS RETURNS

## SOFTWARE FOR E-FILING

**F** There are various software's available in the market for processing the TDS Returns

NSDL provides it's own Return Preparation Utility

 Other Software's are: Fast Facts from Thompson Reuters, E-TDS from KDK Softwares, Genius TDS, and many more.

▶ 24Q and 26Q can directly generated from TALLY ERP.9 software directly without any extra efforts also

## PROCESS

#### Data

•Fill in the requisite data in the software used

#### **Validation**

• Validate the File using the latest FVU released by the NSDL

#### **Filing**

•File the return with the E-Intermediary of NSDL in CD, Pen-Drive along with 27A duly signed.

## RETURN FILING N.A.

- In case a deductor has a TAN No., but in a certain quarter does not have any deductions.
- **In such a case the deductor has to submit an online Declaration of** Non-Filing of Statements
- ▶ The option is available after logging on the TRACES website
- Under Statement/Payments, last option "Declaration of Non-Filing of Statements"
- $\blacktriangleright$  The also has to mention the reason for Non Filing form a drop down menu

## SYSTEM OF PROCESSING FOLLOWED BY THE DEPARTMENT

CPC to process the statement till the stage of FORM 26AS generation for deductees reported.

> Short Payments, PAN Errors will be identified at this stage

> > The statement shall be put on hold for further processing and an opportunity shall be given to correct the potential defaults of Short Payments, PAN Error etc.

## SYSTEM OF PROCESSING FOLLOWED BY THE DEPARTMENT …

CPC to intimate the defaults via Email, SMS and communication through the INBOX in **Traces** 

> The above corrections needs to be carried out within 7 days by using Online Correction.

> > Post that the Final Processing shall be done by the Department

Pankaj P. Sanghavi and Co.<br>Chartered Accountants

## NEW FVU VERSION 4.6 APPLICABLE FROM APRIL 21, 2015 ONWARDS

## FEATURES OF THE NEW FVU

#### Quoting of AIN

It shall be mandatory to quote AIN if payment made by transfer voucher

Applicable to Regular Statements as well as correction statements if deductor details have been updated

#### Nature of Remittance (27Q)

Number of Nature of Remittance has been pruned.

#### Changes in Validation for Chapter VI A Section ID

As per amended validations deduction amount allowed under section 80 CCE has been enhanced to Rs. 1,50,000/-

Applicable to Form 24Q (4<sup>th</sup> Quarter)

## FEATURES OF THE NEW FVU...

#### Quoting of PAN

Quoting of PAN of person responsible for deducting / collecting TAX

Applicable to regular as well as all correction statements from F.Y. 2007-08 onwards

#### Quoting of BIN

It will be mandatory to quote BIN details only of TDS/TCS statements pertaining to FY 2013-14 onwards

#### Deductee Details

In case of C remark under Annexure I one more field has been allowed to be filled in as "Total Tax Deposit"

Pankaj P. Sanghavi and Co.<br>Chartered Accountants

## ONLINE TDSCPC

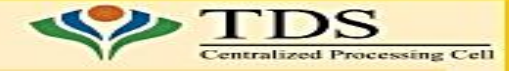

#### **Online Facilities for Deductors**

- TRACES: https://www.tdscpc.gov.in  $\bullet$
- **Dashboard**  $\bullet$ 
	- **Statement Status and Default payable**
	- Deductor Compliance Profile
- **Online Corrections**  $\bullet$
- Defaults Summary
- **Online PAN Verification**  $\bullet$
- Online Verification of Certificates u/s 197 of  $\bullet$ **Income tax Act**
- **Statement and Challan Status**  $\bullet$
- TAN-PAN Consolidated File
- **Downloads**  $\bullet$ 
	- TDS Certificates Form 16/16A
	- Transaction Based Report for Non Residents
	- Consolidated Statement File
	- **Justification Reports on Defaults**  $\overline{\phantom{0}}$
- **Aggregated TDS Compliance Report**  $\bullet$
- e-Tutorials and FAQs
- **Circular and Notifications**  $\bullet$
- **CPC (TDS) Communications**  $\bullet$
- **Bulk Email Facilities**  $\bullet$

**Non-adversarial tax administration** 

Pankaj P. Sanghavi and Co.<br>Chartered Accountants

## CORRECTION MATRIX

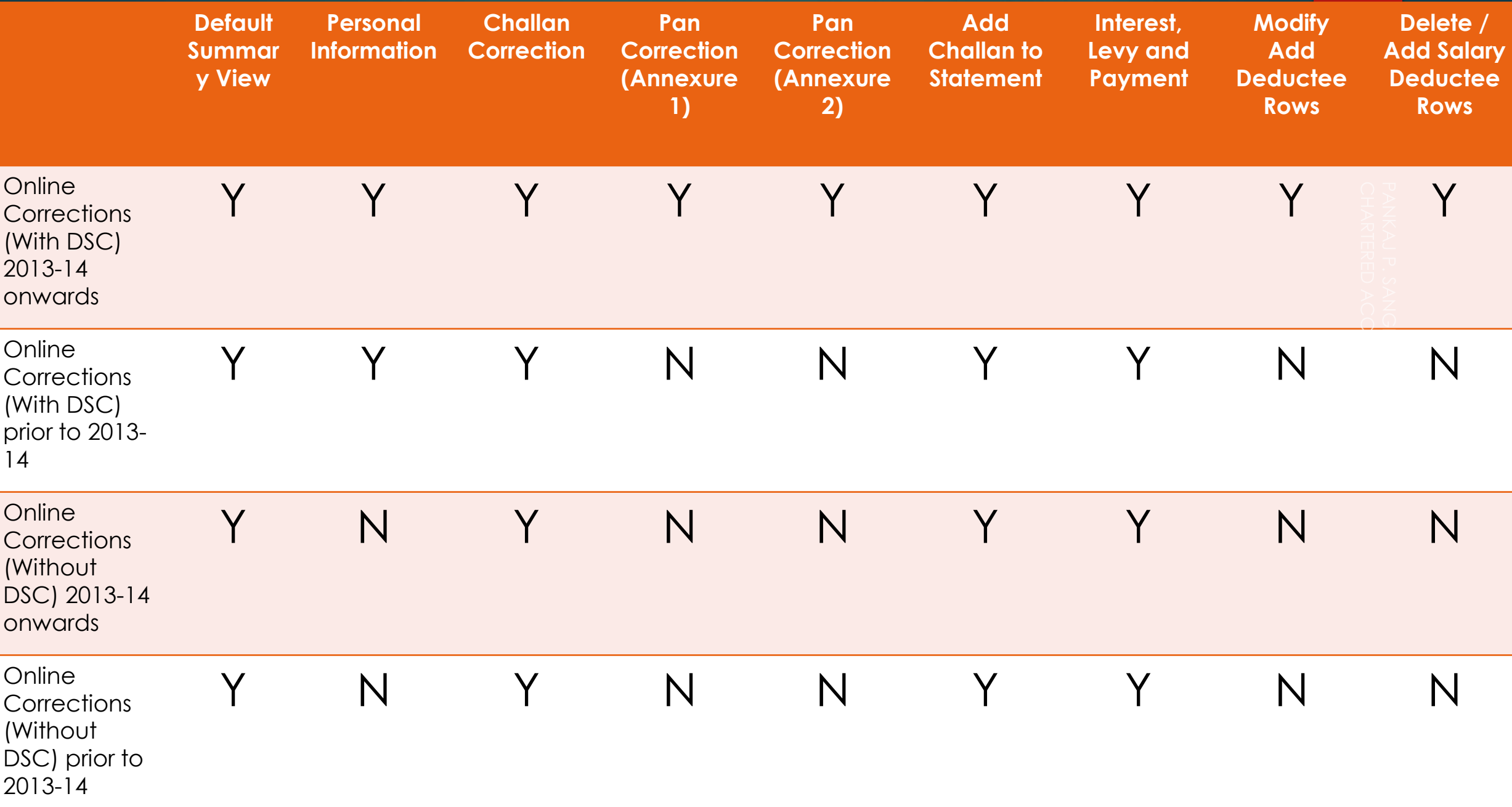

Pankaj P. Sanghavi and Co.<br>Chartered Accountants

## CHALLAN CORRECTION

#### **Login to TRACES**

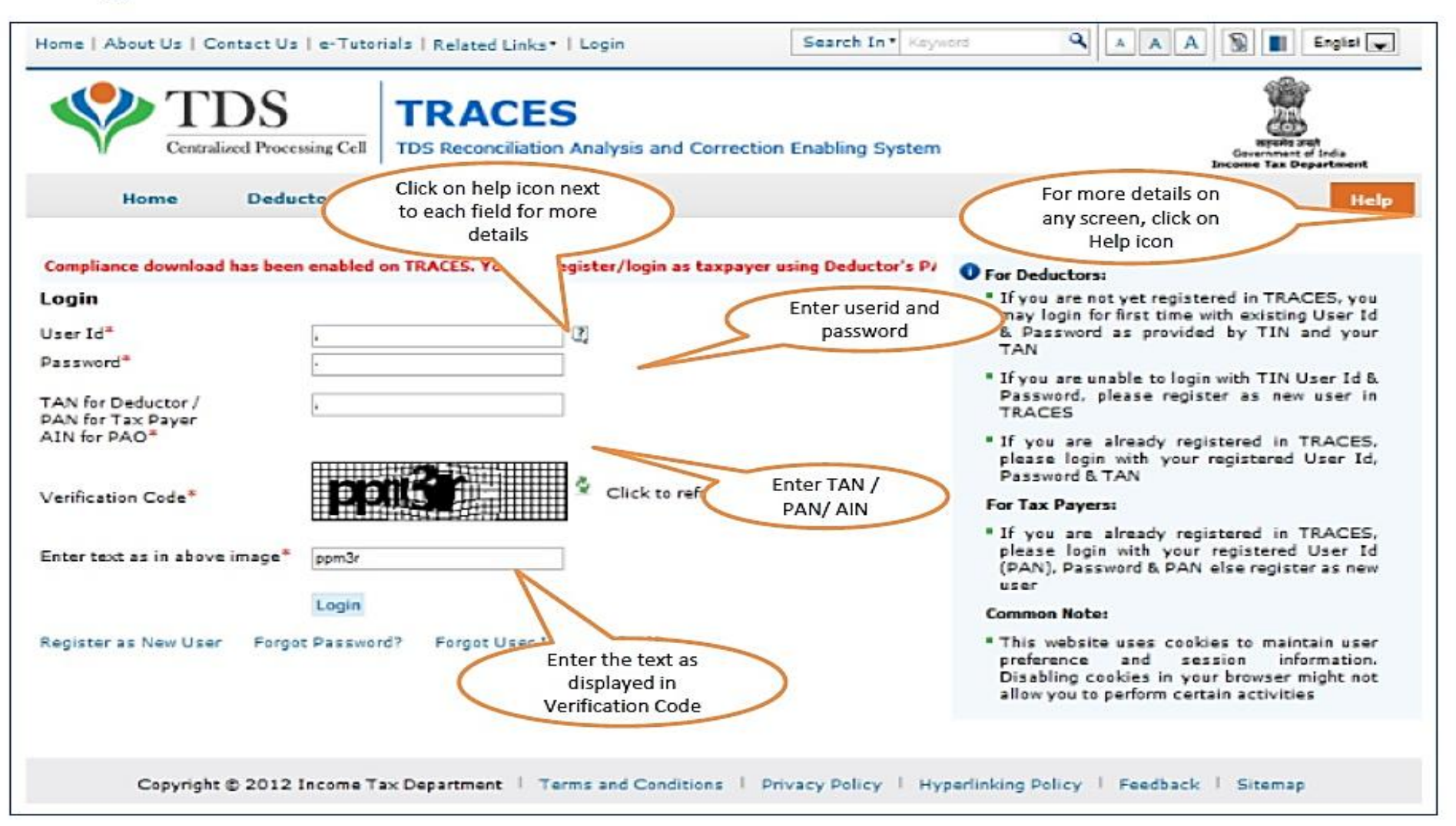

#### **Landing Page**

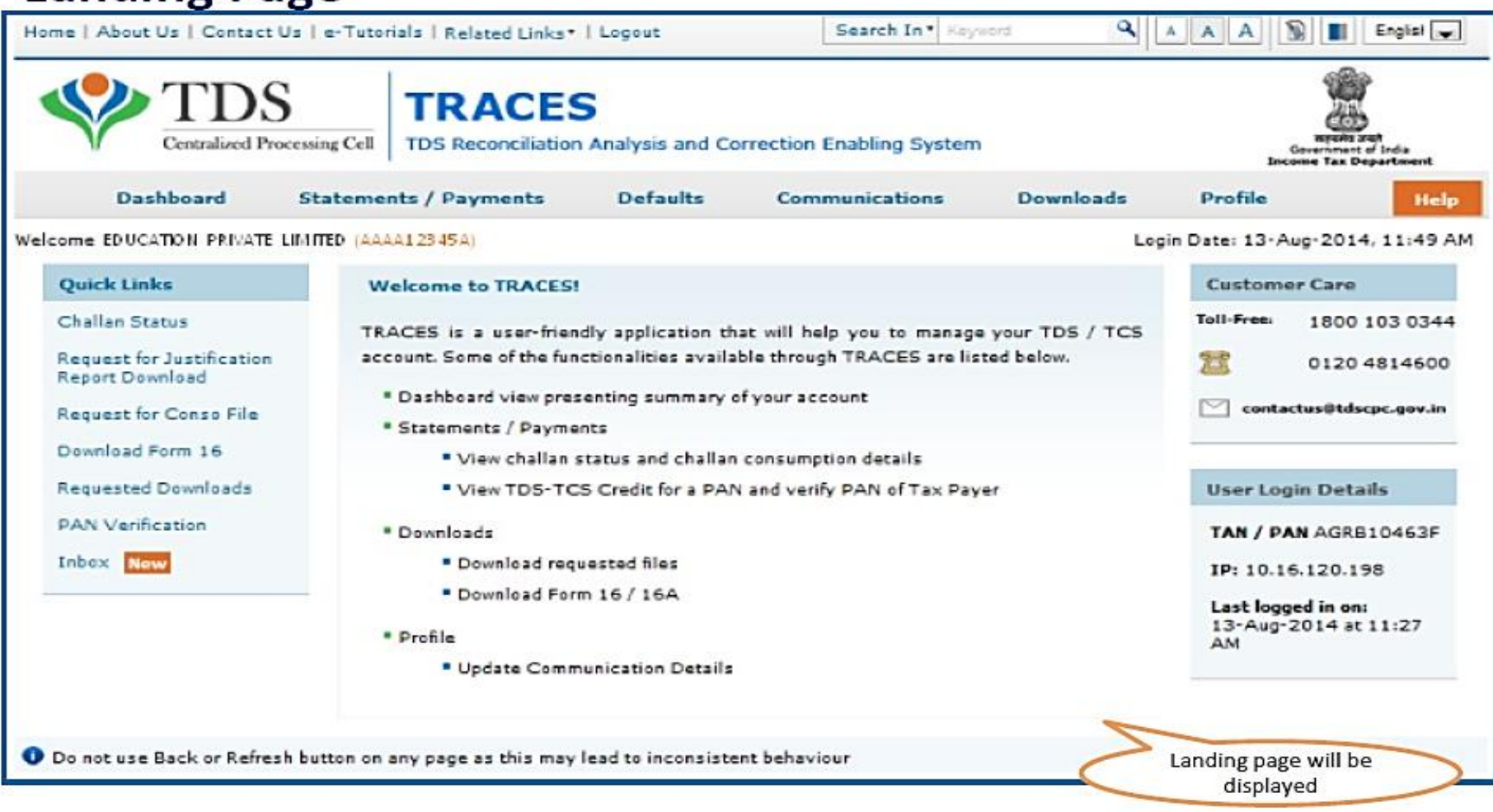

#### **Online Correction Request Flow**

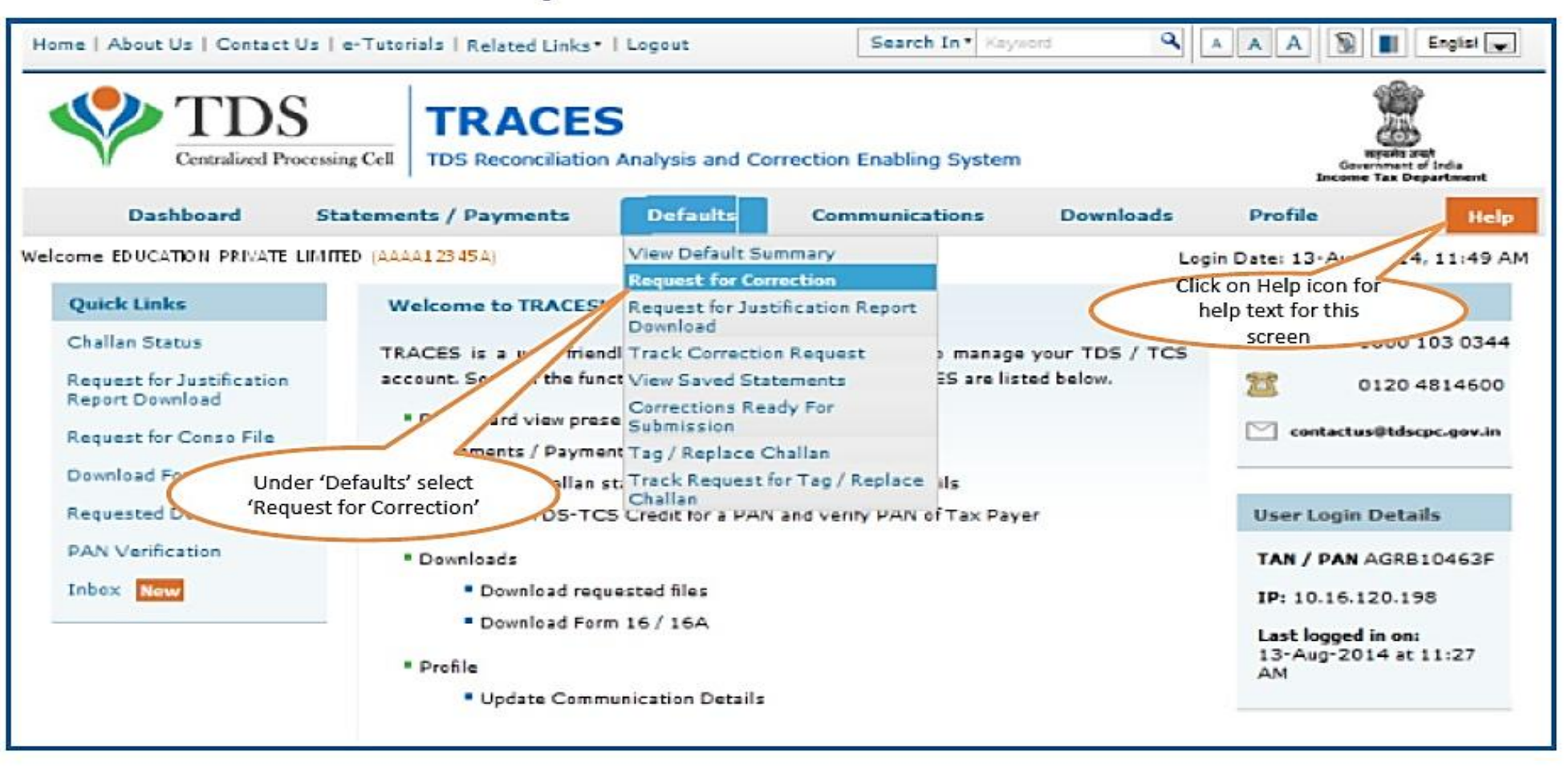

#### Online Correction Request Flow - Submit Correction Request(contd.)

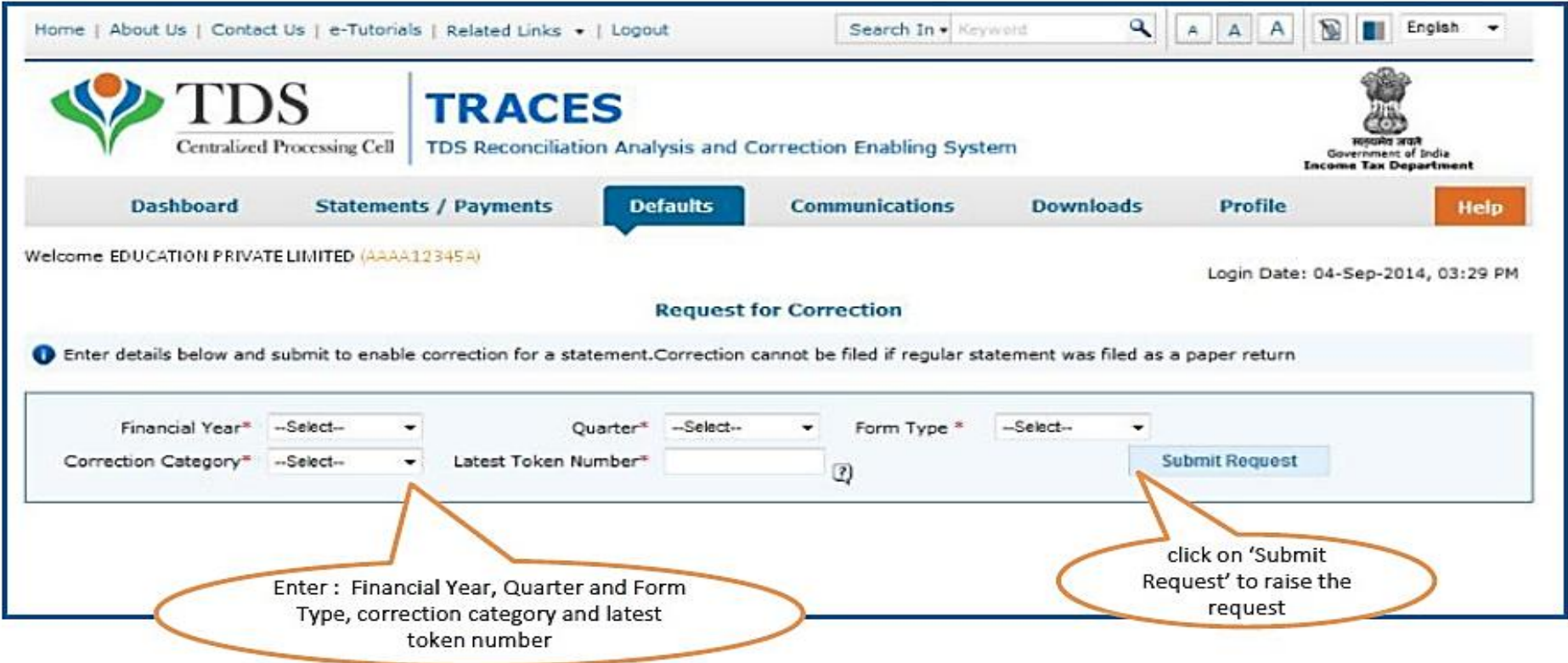

#### Online Correction Request Flow - Submit Correction Request(contd.)

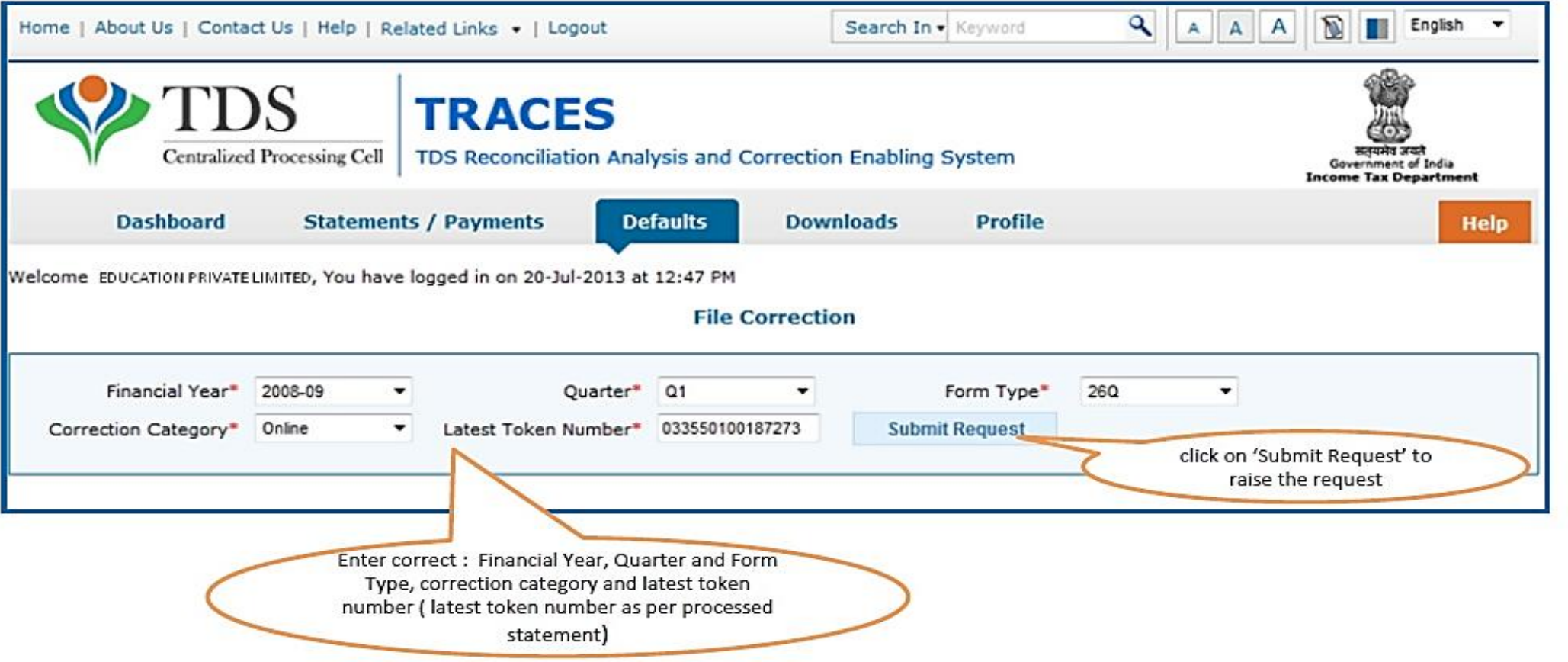

• Request can be submitted only if there is a regular / correction statement filled and processed.

• All previous corrections for this statement have been processed.

#### **Online Correction Request Flow - Submit Correction Request**

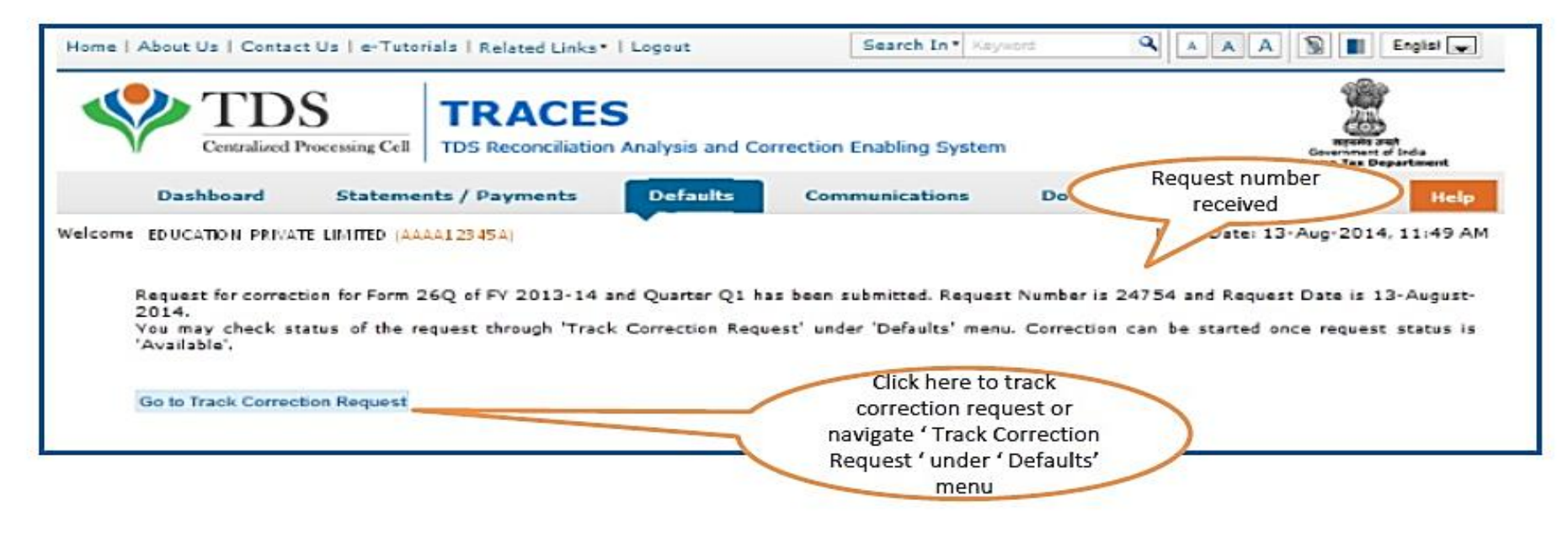

#### Correction Request Flow - View submitted request

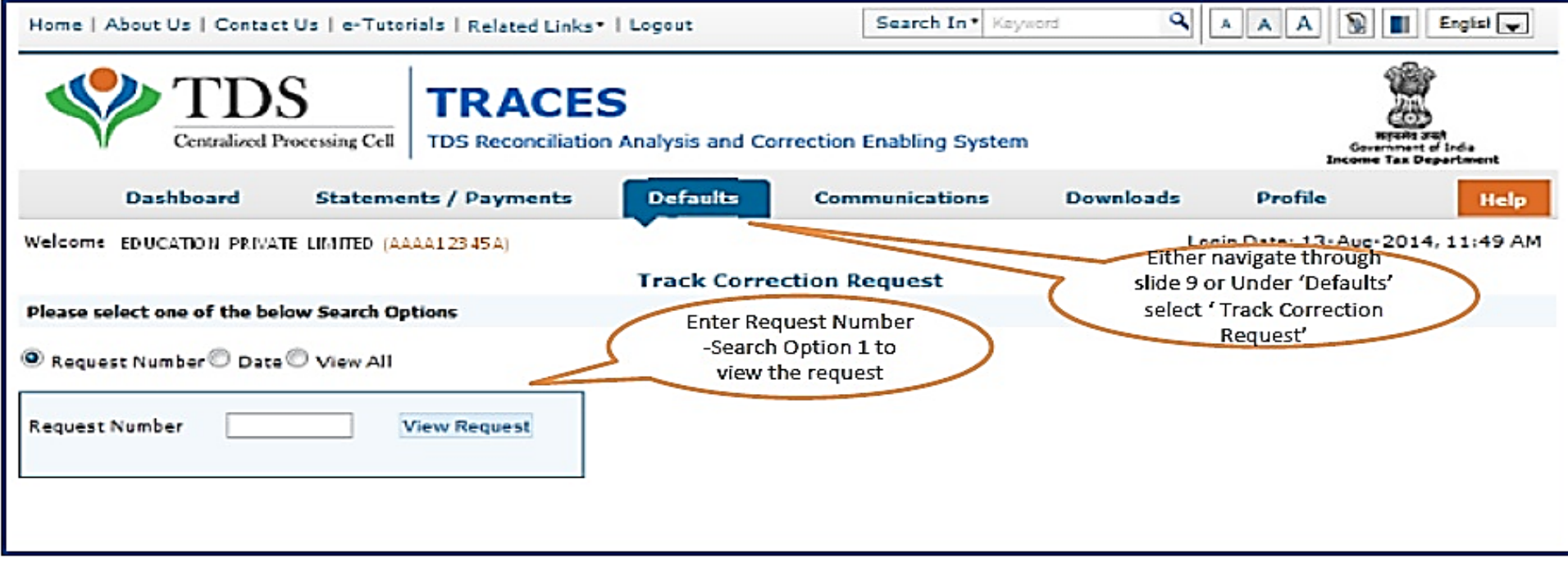

#### Correction Request Flow - View submitted request

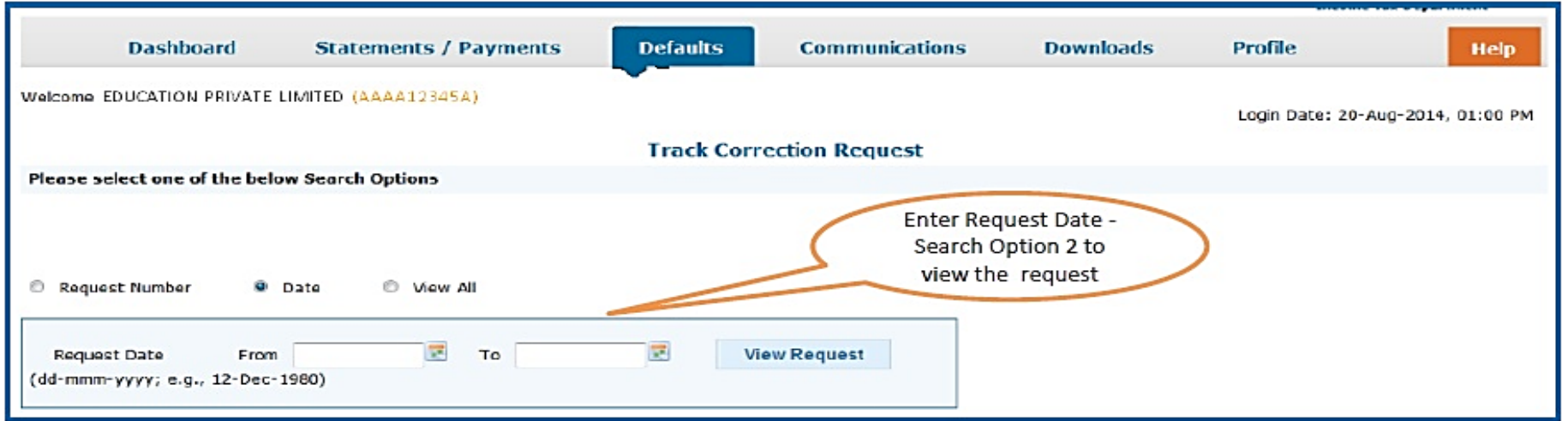

#### Correction Request Flow - View submitted request(contd.)

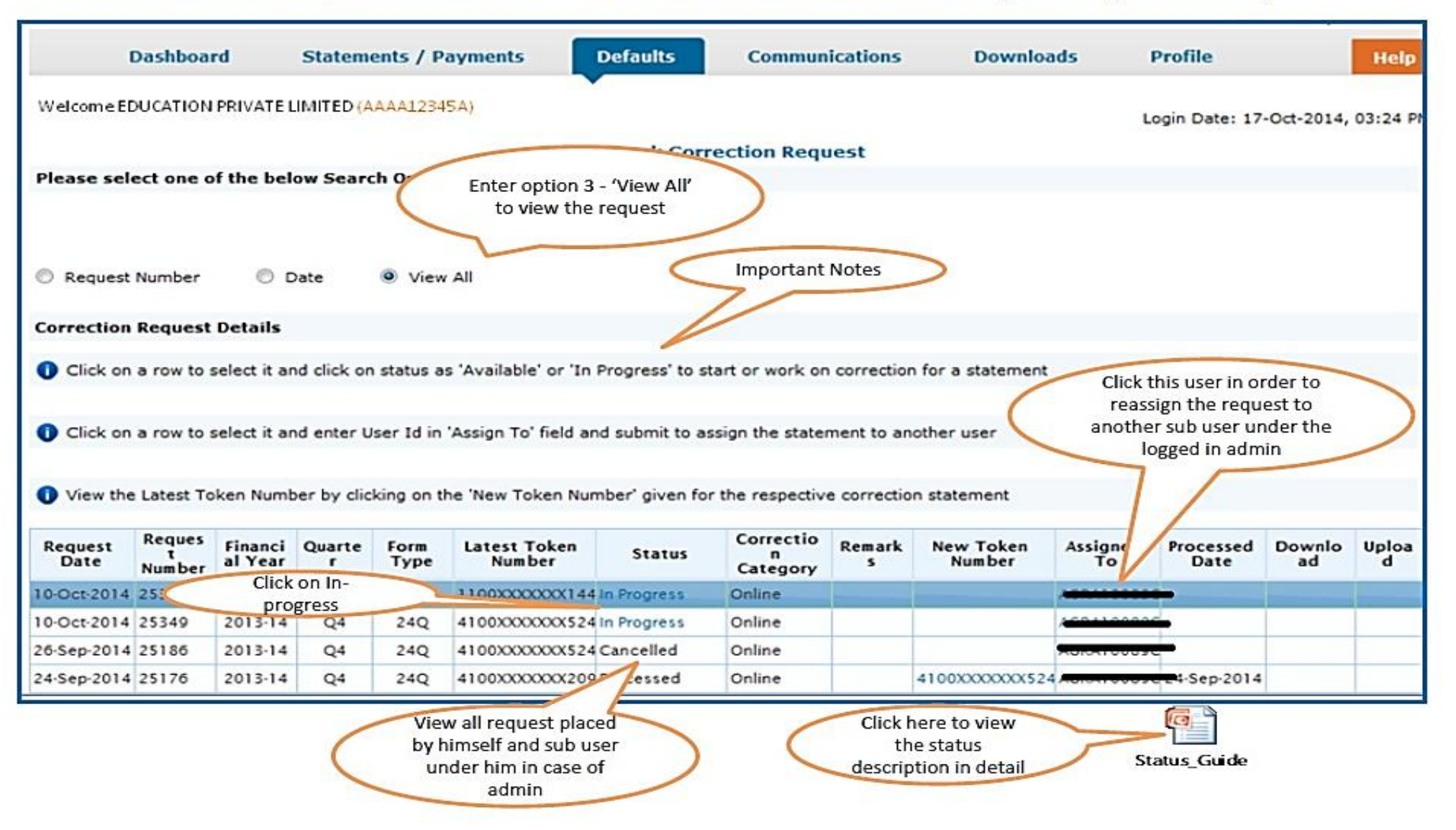

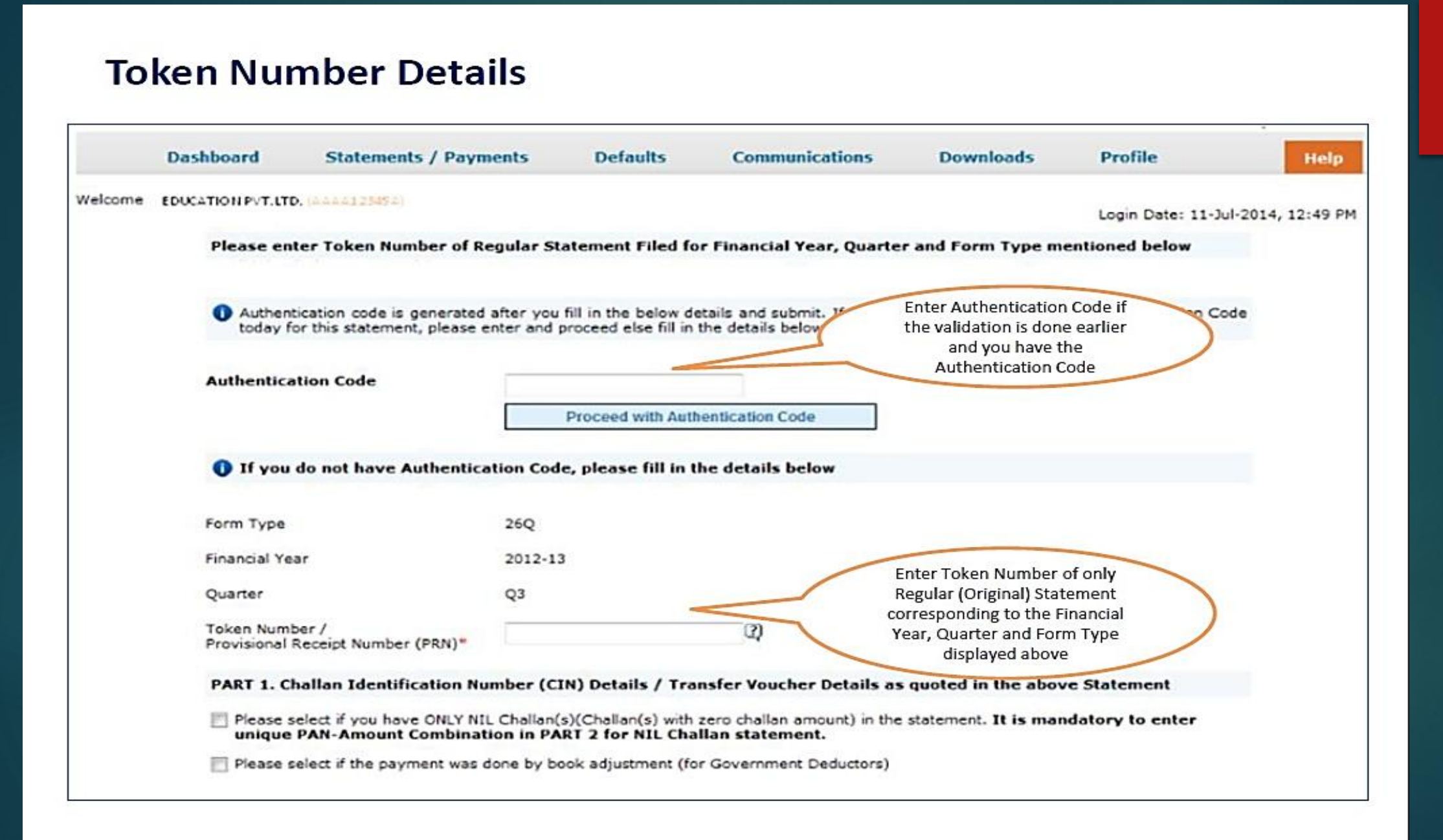

#### **Token Number Details (Contd.)**

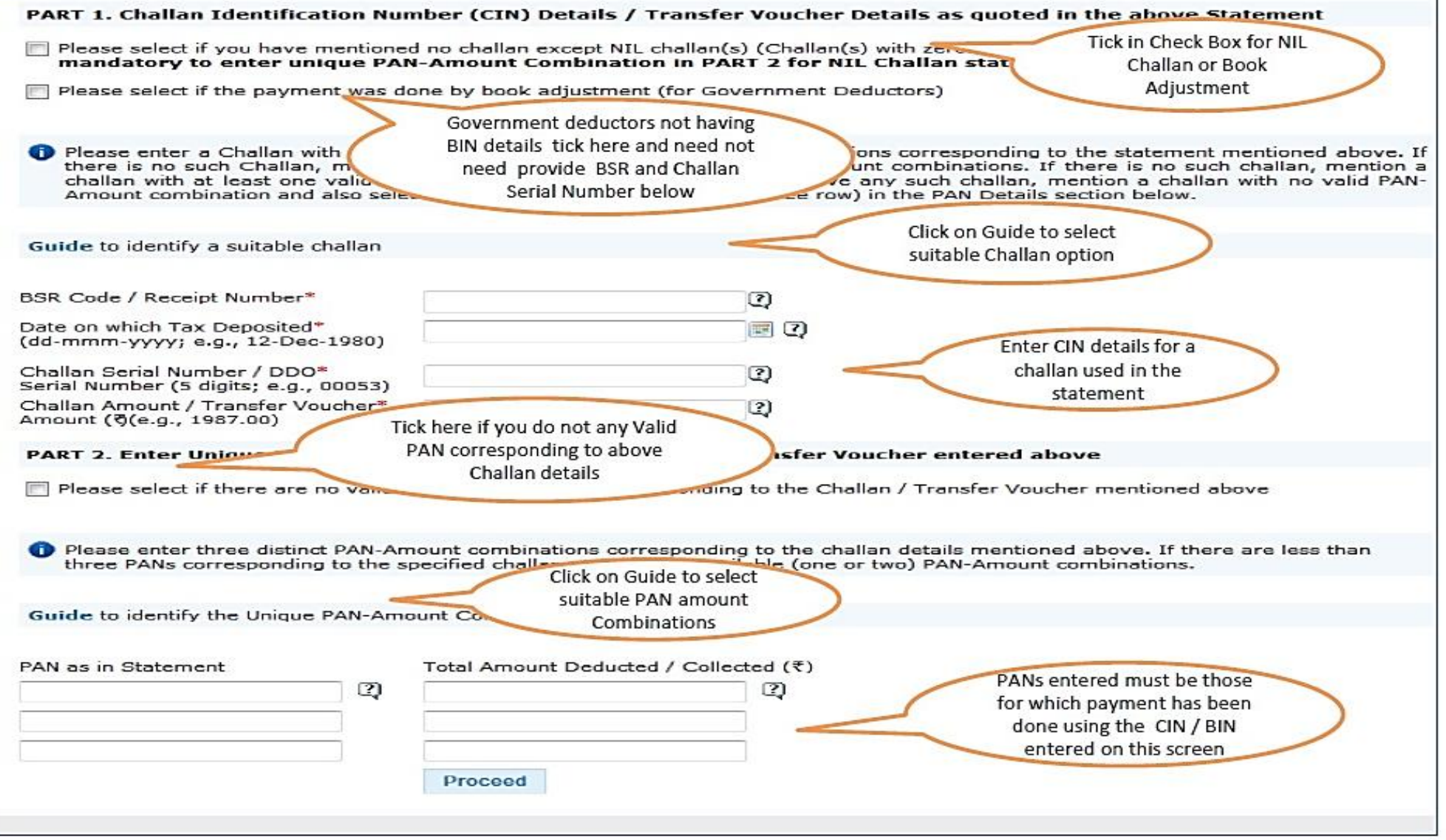

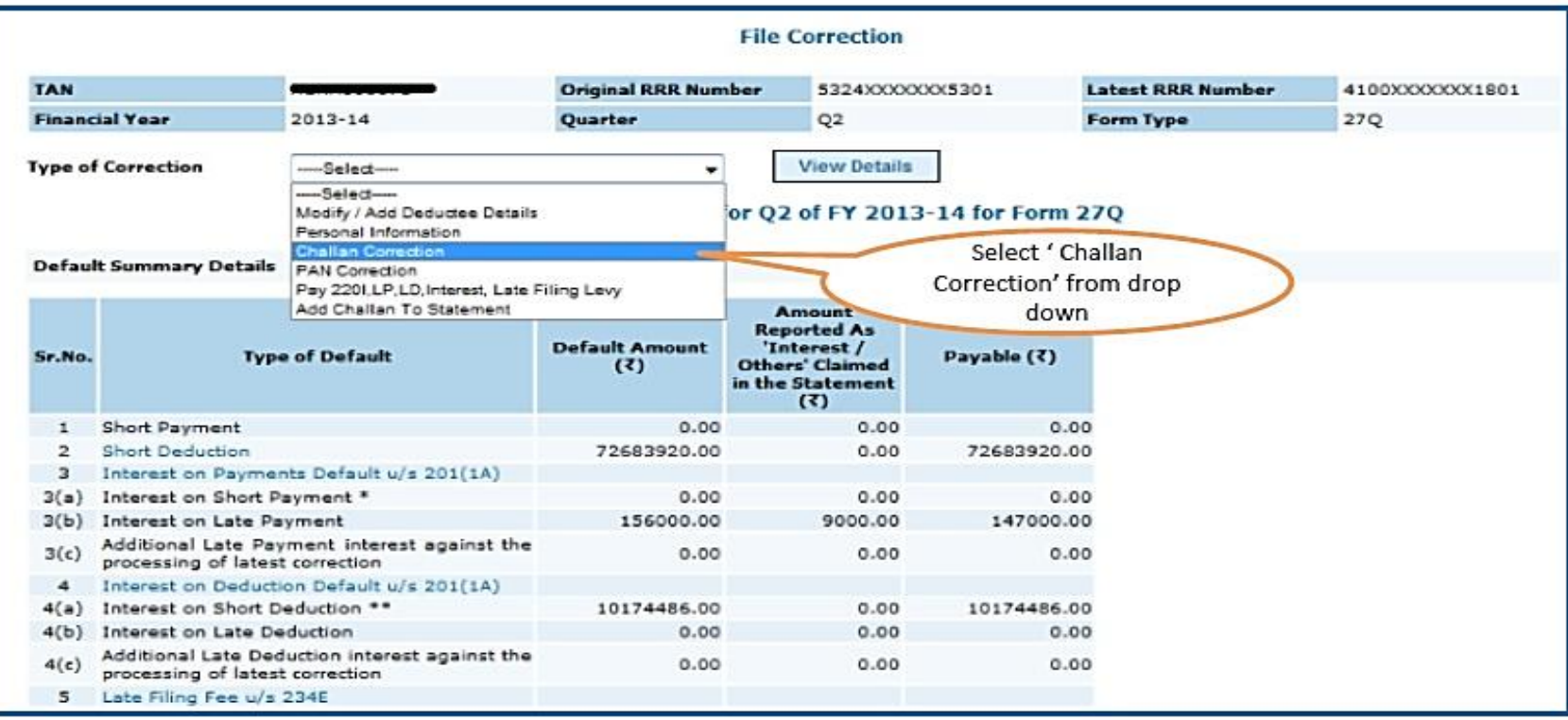

![](_page_38_Picture_17.jpeg)

Pankaj P. Sanghavi and Co.<br>Chartered Accountants

.All the Matched challan in the statement will be displayed.

.Matched Challan cannot be tagged.

. Provisionally Matched BIN will be displayed under Match Challan Tab.

![](_page_39_Picture_53.jpeg)

#### Important Notes (for Matched Challan):

- 1. Surcharge amount of challan / BIN from the statement filed by deductor with regards to the statement selected for filing correction .Amount will not be editable for BINs.
- 2. Education Cess amount of challan / BIN from the statement filed by deductor with regards to the statement selected for filing correction. Amount will not be editable for BINs.
- 3. Interest amount in the challan / BIN from the statement filed by deductor with regards to the statement selected for filing correction. Amount will not be editable for BINs.
- 4. Other amount in the challan / BIN from the statement filed by deductor with regards to the statement selected for filing correction. Amount will not be editable for BINs.
- 5. Amount of interest to be claimed from this challan / BIN. User must directly change value in the field. Amount will not be editable for BINs.
- 6. Amount to be claimed as 'Others' from this challan / BIN. User must directly change value in the field. Amount will not be editable for BINs.

![](_page_40_Picture_7.jpeg)

![](_page_41_Picture_7.jpeg)

PANKAJ P. SANGHAVI AND CO.<br>CHARTERED ACCOUNTANTS

![](_page_42_Figure_1.jpeg)

PANKAJ P. SANGHAVI AND CO.<br>CHARTERED ACCOUNTANTS

#### **Challan Correction - Unmatched**

![](_page_43_Figure_1.jpeg)

Prior to 2013-14, only unmatched challans will be editable and not BIN

#### **Challan Correction - Unmatched Challan(contd.)**

![](_page_44_Figure_1.jpeg)

• For Unmatched challans, if user tags a challan, value in the existing challan will be replaced with value from the tagged challan.

#### **Challan Correction - Unmatched Challan(contd.)**

![](_page_45_Figure_1.jpeg)

Challans with +/- Assessment year will be made available and shown. User can select the relevant challan accordingly.

# Pankaj p. Sanghavi and Co<br>Chartered Accountants

#### **Challan Correction – Unmatched Challan(contd.)**

![](_page_46_Picture_81.jpeg)

Important Notes:

- 1. BSR Code should be of the challan which has available balance.
- 2. Date on which challan with available balance was deposited in bank.
- 3. Surcharge amount of challan / BIN from the statement filed by deductor with regards to the statement selected for filing correction .Amount should not be editable for BINs.
- 4. Education Cess amount of challan / BIN from the statement filed by deductor with regards to the statement selected for filing correction. Amount should not be editable for BINs.
- 5. Interest amount in the challan / BIN from the statement filed by deductor with regards to the statement selected for filing correction. Amount should not be editable for BINs.
- 6. Other amount in the challan / BIN from the statement filed by deductor with regards to the statement selected for filing correction. Amount should not be editable for BINs.
- 7. Section code under which tax was deducted for the PAN. From FY 2013-14 onwards, this field will not be there.
- 8. Amount of interest to be claimed from this challan / BIN. User cannot edit this field by tagging a challan. User must directly change value in the field. Amount should not be editable for BINs.
- 9. Amount to be claimed as 'Others' from this challan / BIN. User cannot edit this field by tagging a challan. User must directly change value in the field. Amount should not be editable for BINs.
- 10. Save the edited detail.

#### **Challan Correction - Unmatched Challan(contd.)**

![](_page_47_Picture_13.jpeg)

#### **Action Summary - View Edited Statement**

![](_page_48_Picture_1.jpeg)

Both Admin User and Sub-user can able to view statements saved by them

#### **Action Summary - Admin User Login**

![](_page_49_Picture_16.jpeg)

User can able to view correction changes prior to submission even if logs out and later logs in .

![](_page_50_Figure_0.jpeg)

Admin User proceed further to attached the digital signature and submit the correction

![](_page_51_Picture_17.jpeg)

#### **Action Summary- Attach Digital Signature**

Digital Signatures are not mandatory in challan correction.

![](_page_52_Figure_0.jpeg)

Note down the Token Number for future reference

## OTHER CORRECTIONS

**PAN CORRECTION** 

e-Tutorial - Online Correction- [PAN Correction.pdf](e-Tutorial - Online Correction- PAN Correction.pdf)

PERSONAL INFORMATION

e-Tutorial - Online Correction- [Personal Information.pdf](e-Tutorial - Online Correction- Personal Information.pdf)

PANKAJ P. SANGHAVI AND CO.<br>CHARTERED ACCOUNTANTS

### APPLICATION U/S 197 / 197A FACILITY AVAILABLE ONLY TO AAMCHI MUMBAI

## APPLICATION U/S 197/197A

Application can me made on the website www.tdsmumbai.in

Sign up on the website

Fill in the details and submit them online (instructions provided online)

![](_page_56_Picture_0.jpeg)

PANKAJ P. SANGHAVI AND CO<br>CHARTERED ACCOUNTANTS

![](_page_57_Picture_0.jpeg)

Pankaj P. Sanghavi and Co.<sup>!</sup><br>Chartered ACCOUNTANTS